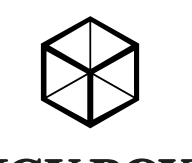

# **ICY BOX**

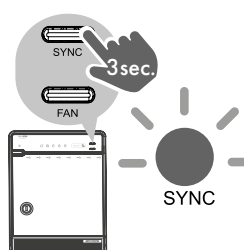

USER'S MANUAL 8x HDD Enclosure with single mode functions USB 3.1 Gen 2 / Type-C™ For 2.5" and 3.5" SATA HDD/SSD

#### Cleaning the device

- 
- Disconnect the device prior to cleaning Aggressive or intense cleaning agents and solvents are unsuitable Make sure there is no residual moisture after cleaning
- We recommend cleaning devices using a dry, anti-static cloth
- Disposing of the device

### Environmental pollution, unsuitable for recycling<br>**Potential environmental pollution caused by components, recycling circle**

IMPORTANT **Forming et** interrupted

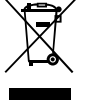

This icon on product and packaging indicates that this product must not be disposed of as<br>part of domestic waste. In compliance with the Waste Electrical and Electronic Equipment<br>Directive **(WEEE)** this electrical device a posed of in conventional, domestic waste or **recycling waste**. If you would like to dispose<br>of this product and potentially included batteries, please return it to the retailer or your local<br>waste disposal and recycling po

- **Operation System** Windows 10 / Windows 7 / 8.1 mac OS® X 10.12 or later
- Operation Environment Temperature 0 ~ 40 °C Humidity 90% RH
- Hot-plug for USB Type-C™ interface Supports USB 3.1 Gen 2 10 Gbit/s transfer speed, and also backward supports USB 3.0/2.0 interface for older PC and MAC systems.
- USB 2.0 / 3.0 / 3.1 compatible \* *\*Additional cable required, cable converter adapters not recommended*
- Smart Fan Smart fan controlled by the built-in thermal sensor and it comes with 2 modes (auto / manual) and 3 levels of speed:

Main device x1, Quick installation guide x1, Screws for 2.5" HDD x16 Screws for 3.5" HDD x32, HDD handle x16, bracket x8, screw driver x1 / key x2, USB 3.1 Gen 2 Type-C™ to C cable, x1 power cord

**Harmful cleaning agents**<br>Scratches, discolouration, damage caused by moisture or short circuit in the device IMPORTANT

> Make sure the HDD is securely installed first at all times. Otherwise the PC may not recognize the device.

#### Brief Notes

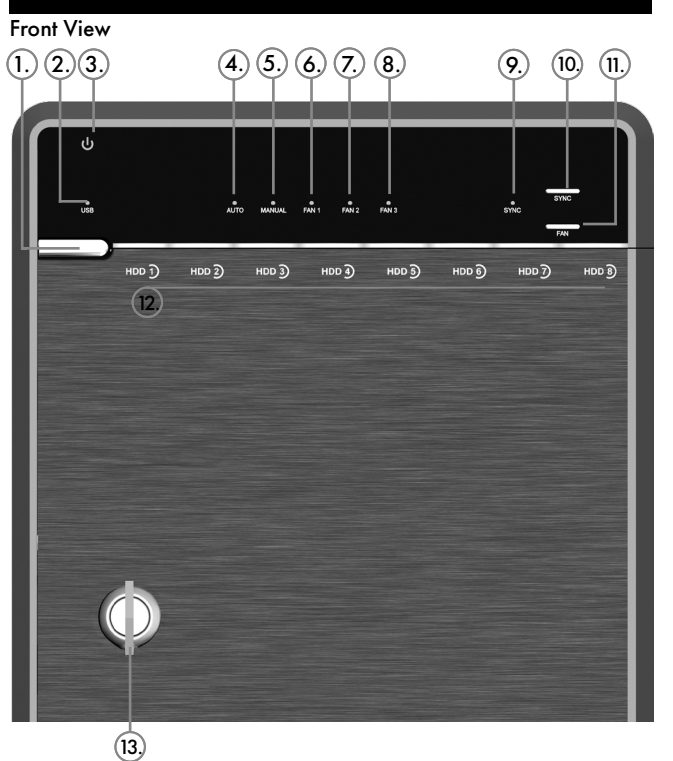

- $\left( \bigcap_{i=1}^{\infty}$ Power button
	- It needs to be pressed and held for 3 seconds to power off. *This design prevents accidental power off.*
- $(2)$ USB Status Link interface use
- 3. Power indicator status Blue - Power on Orange - Sleep mode
- 4.
- 
- 6.
- 
- 8.
- $(10)$
- 
- - Smart fan automatic mode
- $\odot$ Smart fan manual mode
- Fan speed / level 1
- $\mathcal{F}$ Fan speed / level 2
- Fan speed / level 3
- $\odot$ Synchronization mode LED LED Orange When the PC is off, the device goes to sleep mode. LED OFF Synchronization is off.

Smart fan button  $(n)$ 

HDD Access  $(12)$ 

Key slot  $(13)$ 

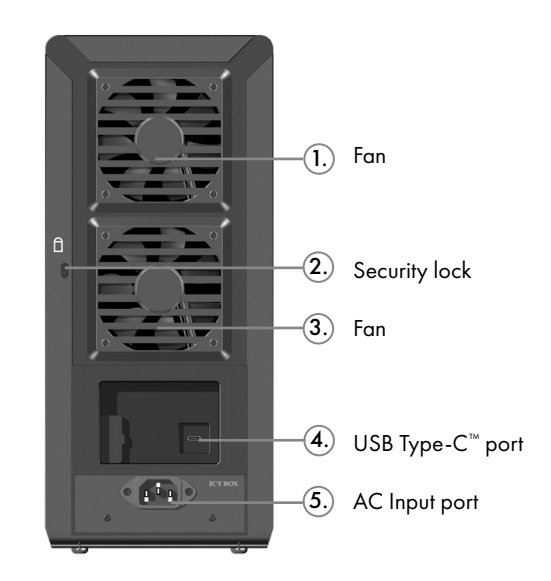

### Packaging content

### Sync Button

- Make sure enclosure is connected to a computer that is ON, by USB. If not, enclosure will just turn off.
- Set the power Sync mode to your preference.

\*These are the Power Sync modes: Orange LED

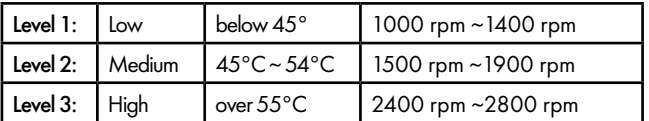

When the PC is turned off, the enclosure will go into sleeping mode. When you turn on the PC, the enclosure will turn on automatically

OFF (no LED) No Power sync, enclosure stays on when you turn PC off.

### Understanding Interface

### Synchronization mode button

Switch power Sync mode (no power Sync / Hibernate) It needs to be pressed and held for 3 seconds to power off. *This design prevents accidental power off.*

Controls auto & manual modes and fan speed from level 1 to level 3.

HDD1 / HDD2 / HDD3 / HDD4 HDD5 / HDD6 / HDD7 / HDD8 Status Blue Flashing light = Read

## Rear View

#### Quick Installation Guide

1. Unlock the cover with the key supplied and press the circular depression to open the cover

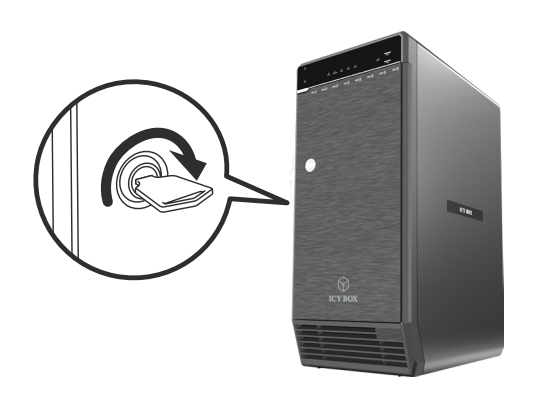

2. Release the inner covers by turning the screws counter clockwise

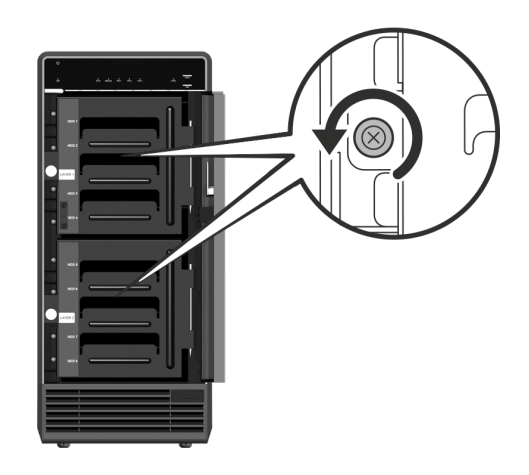

3. Please use the provided handles to secure the 8 HDDs with screws-*Quick Installation Guide for 3,5" HDD, Installation for 2,5" will follow up*

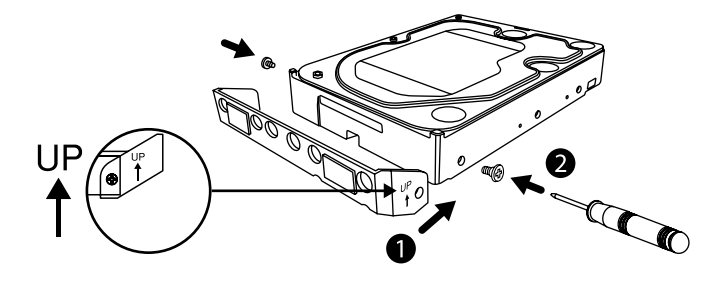

4. Install the HDDs from up to down.

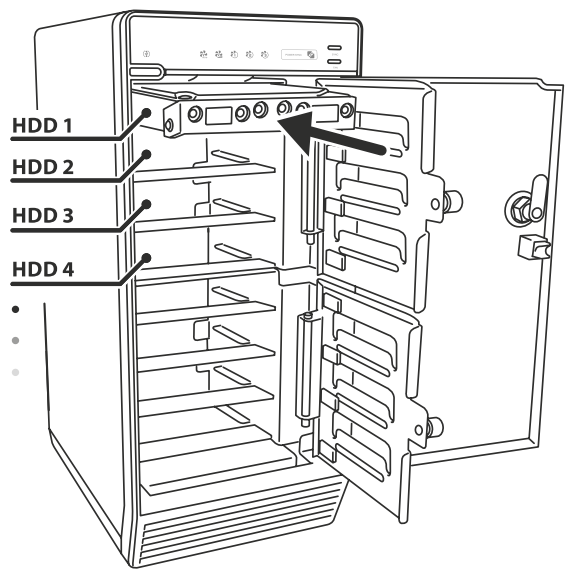

5. Close and secure the covers.

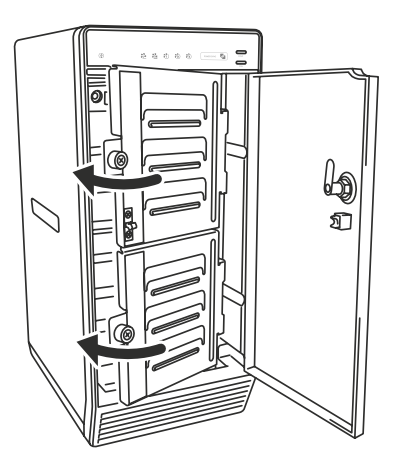

6. Connect the power cord to the device, plug in USB Type-C™ cable in the rear

#### Windows®

If the HDD is uninitialized, you may have to initialize it by doing steps as followed:

• At first click Start -> Execute on your PC and key in diskmgmt.msc After that please press the RETURN key.

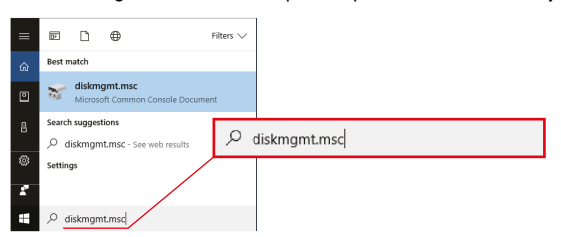

• Start disk initialization

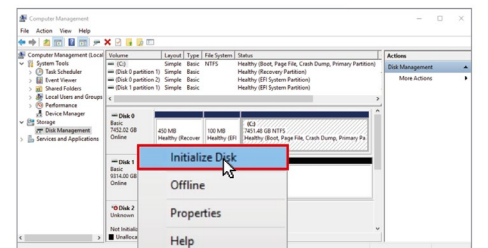

• Create new partition and format disk

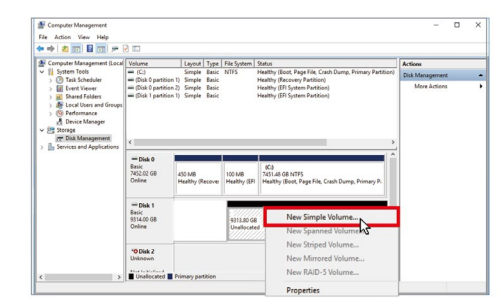

• HDD format completed

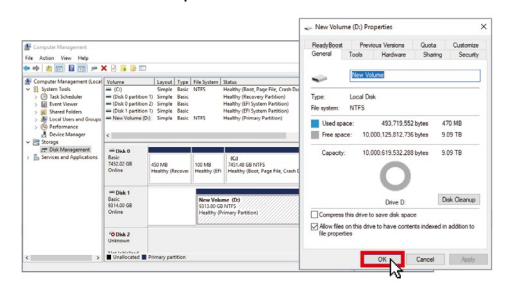

Hint: Activate GPT if the total capacity is more than 2TB

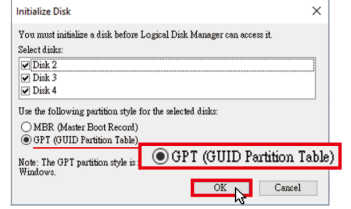

#### Hint: Activate MBR if total volume is less than 2TB

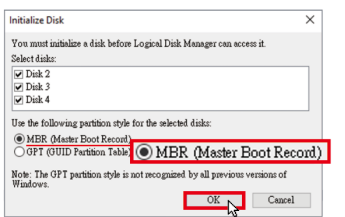

#### Start disk initialization

#### mac OS®

If the HDD is uninitialized, you may have to initialize it by doing steps as followed

• Click Disk Utility icon

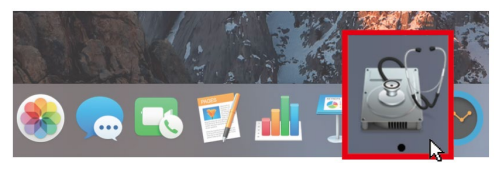

• Initialize HDD

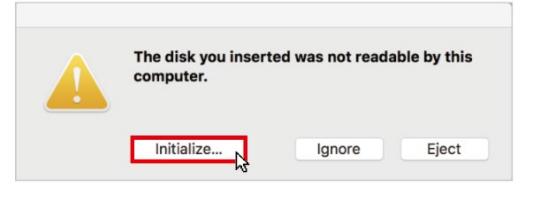

#### • Click Erase

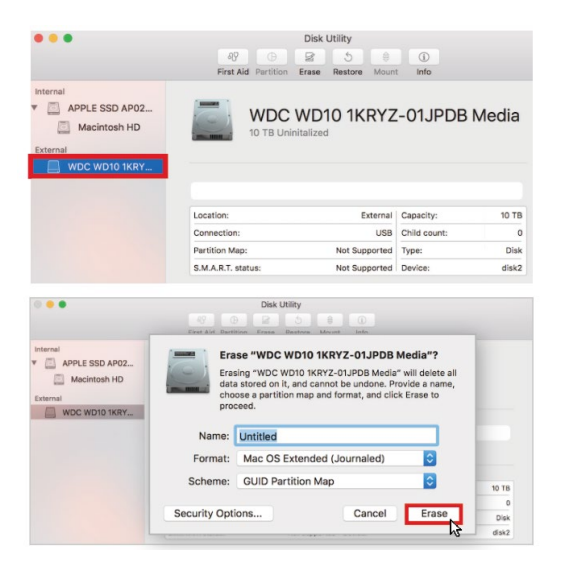

• HDD format in process

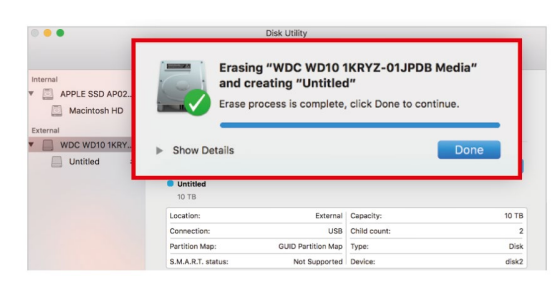

#### • Format completed

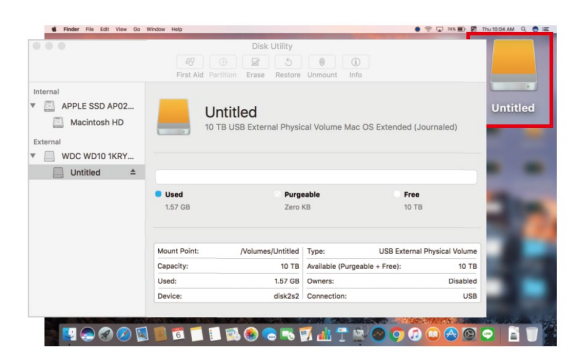

### **Troubleshooting**

Insert the 2.5" HDD/SSD into the carrier with the 4 screw holes at the top and the SATA connector at the back using the two metal pins on the left side and fasten them with two screws as shown below:

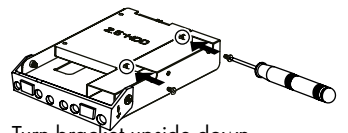

Turn bracket upside down.

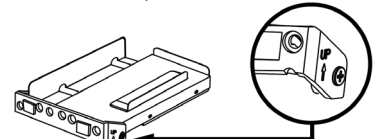

- If the device takes too long to detect the HDD,please check if the HDD is installed correctly.
- If there is noise with the fan, unscrew and take out the fan cover, pull out the power cord, clean the fan and assemble it back.
- For Macintosh users, under MAC OSX 10.12 or later, it's strongly recommended not to have the same name for all the HDDs.
- If the noise is still present, change the device with another fan of size 80x80x20 mm 2 pins. Otherwise send the device back to the retail store.
- If the fan stops working, do not dismantle it. Please send back to the retail store immediately.

- Operation Environment: Temperature 0°C ~ 60°C Humidity 0% ~ 90% R.H.
- To take the HDD out from the device, slightly press down the handle and pull it out.

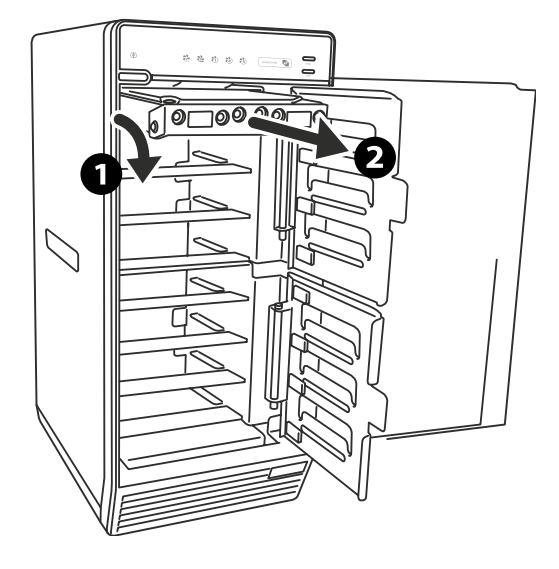

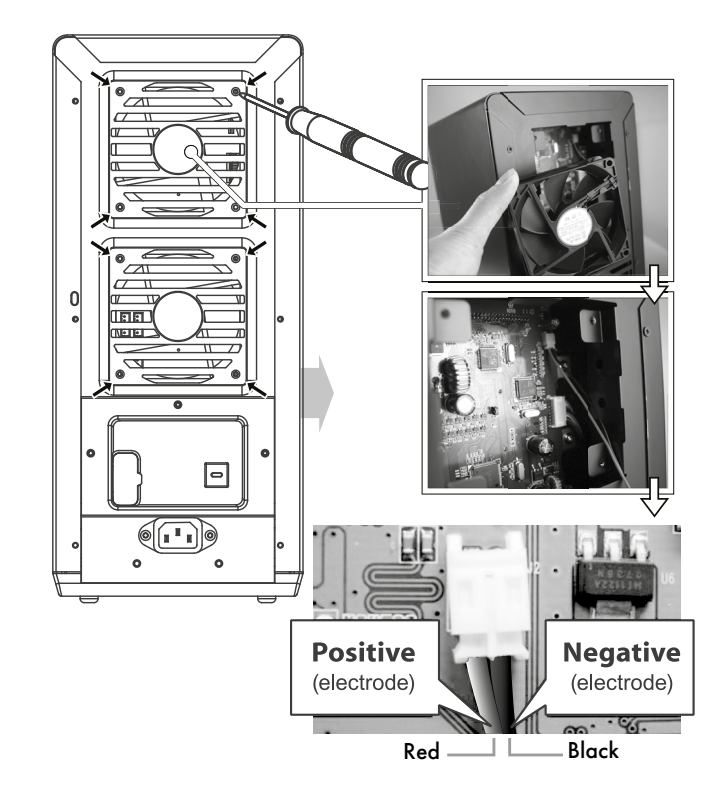

#### 2,5" Bracket - Assembly

• Take bracket out of the chassis and lay the handle side facing backward and ready to assemble the SSD/HDD to it.

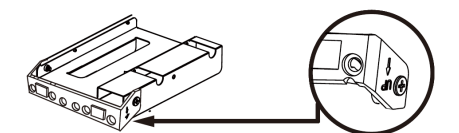

- Insert bracket with HDD/SSD assembled as step 2 & step 3 into the chassis.
- Close door and you're ready to use

Please read carefully the following information to prevent injuries, damage to material and device as well as data loss:

#### Warning levels

Signal words and safety codes indicate the warning level and provide immediate information in terms<br>of the probability of occurrence as well as the type and severity of the consequences if the measures to<br>prevent hazards a

- IMPORTANT Data lost during commissioning<br>
Potentially irreversible data loss
- Always comply with the information in the operating instructions/quick installation guide Exclusively use the product once the specifications have been met
- 
- Back up data prior to commissioning Back up data prior to connecting new hardware Use accessories enclosed with the product
- 

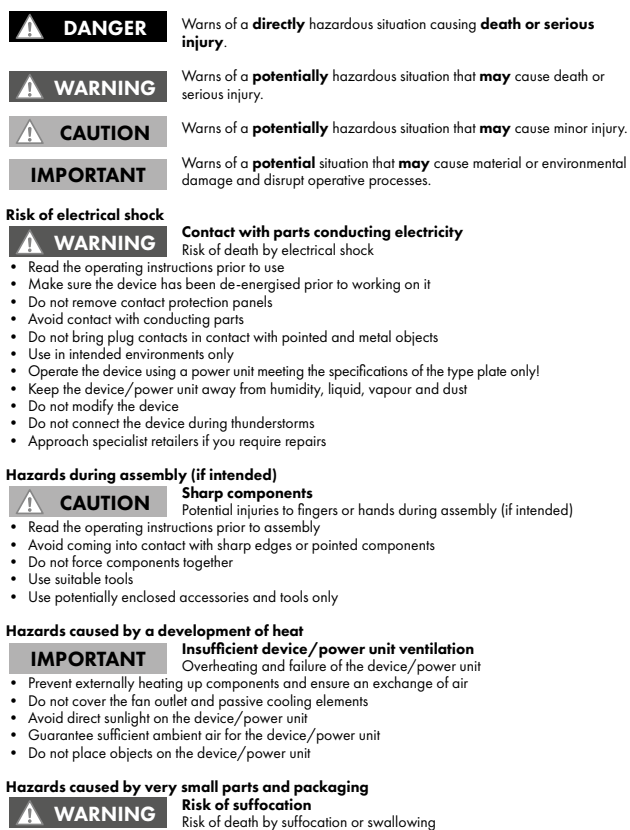

- 
- 
- 
- Keep small parts and accessories away from children Store/dispose of plastic bags and packaging in an area that is inaccessible to children Do not hand over small parts and packaging to children
- 

#### Potential data loss

© Copyright 2018 by RaidSonic Technology GmbH. All Rights Reserved